## Doon Public School

 **A Senior Secondary School Sector- 21, Panchkula. Ph: 0172- 2590514**

**Date: 22-08-2018**

**Assignment– 4 Subject: Informatics Practices Class: XII** 

**INSTRUCTIONS:**

**Do the given assignment in your assignment note book.**

## **Answer the following questions:**

Q1. Find the component that best fits each of the following needs. Write down both the component's common name (such as "frame") and find the component's how-to page online.

a. A component that lets the user pick a color.

b. A component that displays an icon, but that doesn't react to user clicks.

c. A component that looks like a button and that, when pressed, brings up a menu of items for the user to choose from.

d. A container that looks like a frame, but that appears (usually with other, similar containers) within a real frame.

e. A container that lets the user determine how two components share a limited amount of space.

Q2. Which method do you use to add a menu bar to a top-level container such as a JFrame?

Q3. Which method do you use to specify the default button for a top-level container such as a JFrame or JDialog?

Q4. Which method do you use to enable and disable components such as JButtons? What class is it defined in?

Q5. a. Which Swing components use ListSelectionModel? [*Hint:* The "Use" link at the top of the specification for each interface and class takes you to a page showing where in the API that interface or class is referenced.]

b. Do those components use any other models to handle other aspects of the components' state? If so, list the other models' types.

Q6. Which type of model holds a text component's content?

**Exercises**

1. Implement a program with a GUI that looks like the one shown below. Put the main method in a class named MyDemo1.

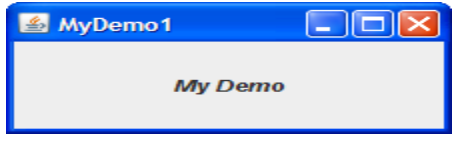

2. Make a copy of MyDemo1.java named MyDemo2.java. Add a menu bar to MyDemo2. 3. Copy MyDemo1.java to MyDemo3.java. Add a button (JButton) to MyDemo3.java. Make it the default button.